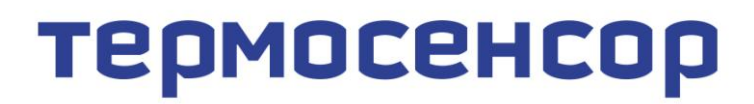

приборостроительное предприятие

# **Измеритель температуры и влажности Гигротерм-38И5**

Модели 38И5/2Р 38И5/2Р/485/2М

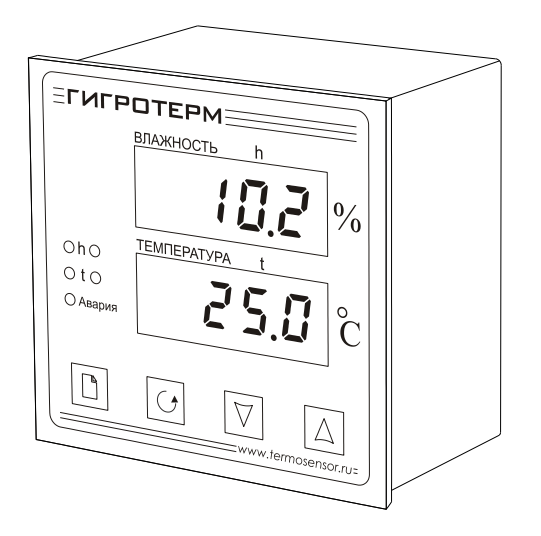

# Руководство по эксплуатации БВРА 431100.003 РЭ

## **ООО «Термосенсор»**

Россия, 614031, г. Пермь, ул. Докучаева, 31Б многоканальный телефон, факс: (342) 210-8-210 [http://www.termosensor.ru](http://www.termodat.com.ru/) E-mail: [mail@termodat.ru](mailto:mail@termodat.ru)

# **1. Технические характеристики прибора Гигротерм-38И5**

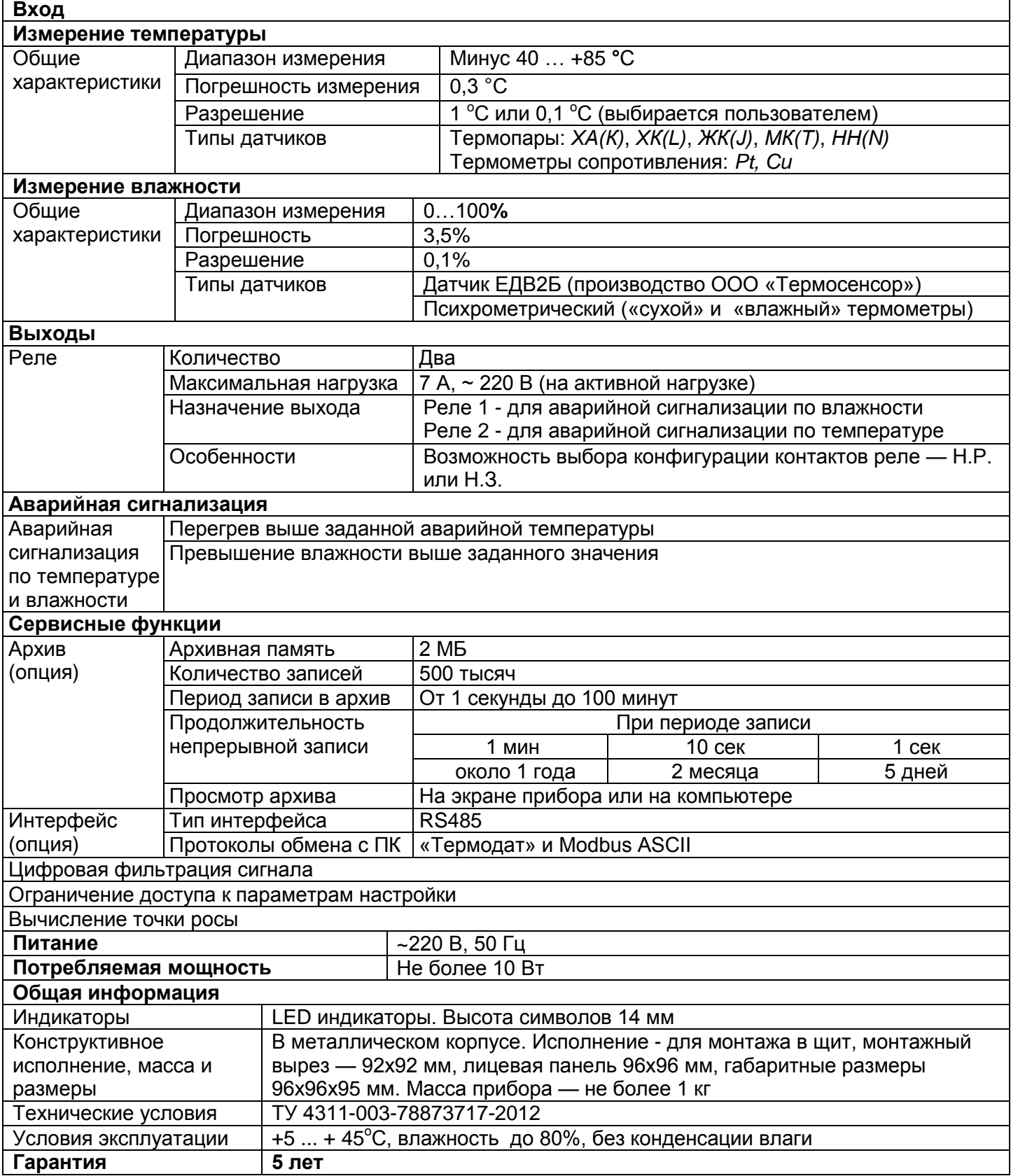

#### **2. Назначение**

Прибор Гигротерм-38И5 предназначен для измерения и контроля температуры и относительной влажности.

Прибор имеет два универсальных входа для измерения температуры и один вход для ѐмкостного датчика влажности. Первый и второй вход могут работать с термопарами *ХА(К)*, *ХК(L)*, *ЖК(J)*, *МК(Т)*, *НН(N)* или термометрами сопротивления *Pt*, *Cu*. Диапазон измерения температуры определяется выбранным датчиком. Влажность определяется психрометрическим методом («сухой» и «влажный» датчики) или при помощи ѐмкостного датчика влажности. Выбор метода измерения влажности осуществляется пользователем. В случае психрометрического метода вход 1 предназначен для измерения температуры *«влажного датчика»*, вход 2 — для измерения температуры «*сухого датчика*». При измерении влажности ѐмкостным датчиком ЕДВ2Б (производства ООО «Термосенсор») вход 2 служит для измерения температуры, а вход 3 для измерения влажности.

Прибор имеет два реле. Реле 1 предназначено для аварийной сигнализации по влажности, а Реле 2 – по температуре.

#### **3. Индикация температуры и влажности**

После включения в сеть прибор выполняет короткую процедуру тестирования и приступает к работе. В основном режиме работы на верхнем индикаторе отображается измеренная относительная влажность в %. На нижнем индикаторе отображается измеренная температура в °С. Индикатор h загорается, если значение влажности превысило аварийную уставку влажности, индикатор t загорается, если значение температуры превысило аварийную уставку температуры. Индикатор «Авария» загорается и в том и в другом случае.

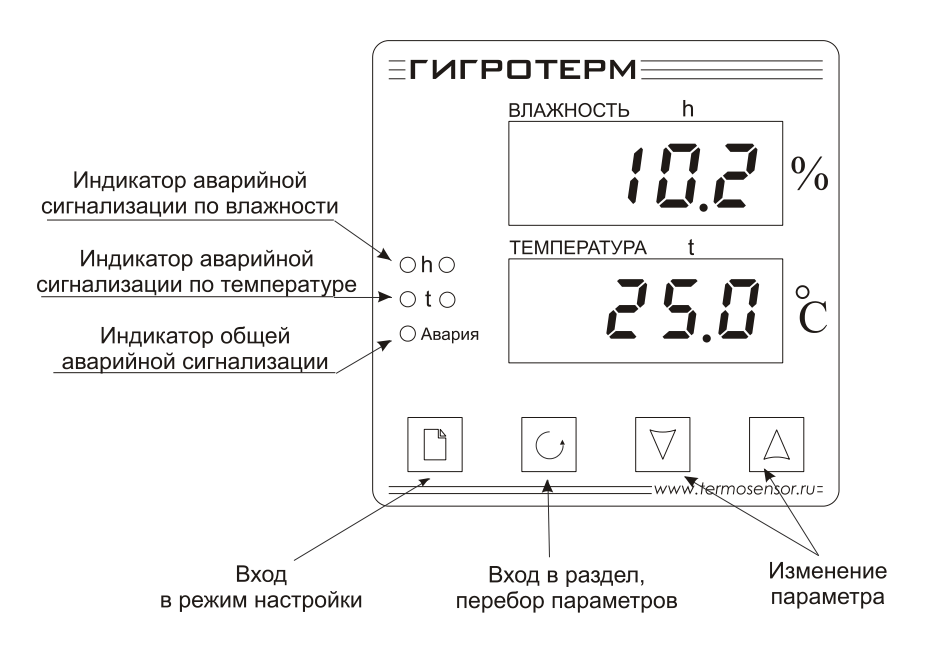

Если датчик не подключен или произошел обрыв датчика, то вместо измеренного значения температуры/влажности выводится надпись «**ОБР**».

## **4. Настройка прибора**

Все параметры настройки прибора Гигротерм-38И5 разделены на страницы. Каждая страница имеет порядковый номер, название и содержит несколько параметров.

Настройка осуществляется при помощи кнопок  $\Box$ ,  $\Diamond$ ,  $\nabla$  и  $\Delta$ .

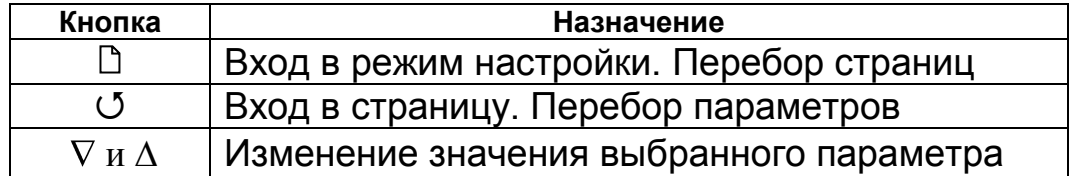

После входа в режим настройки на верхнем индикаторе появляется название первой страницы «**IP**» (**I**n**P**ut – входы прибора), а на нижнем индикаторе порядковый номер страницы «**С...1**». Следующие нажатия на кнопку приводят к поочерѐдному перебору страниц. После последней страницы («**С...20**») прибор вернется в основной рабочий режим.

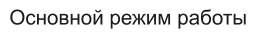

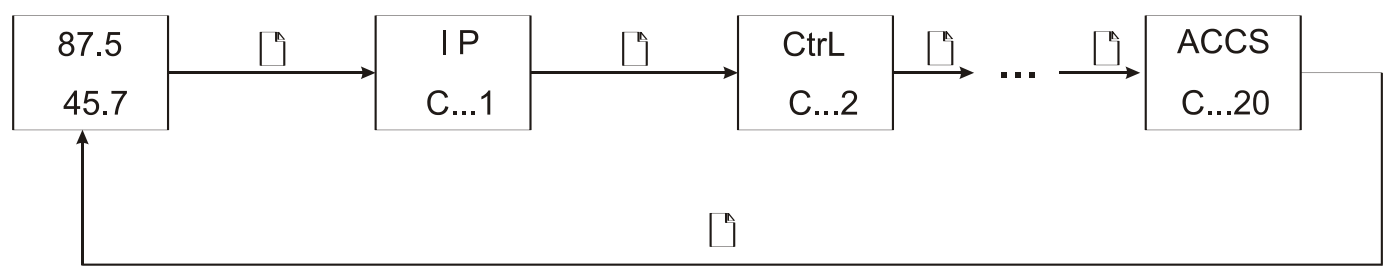

Выбор параметра на странице осуществляется нажатием на кнопку С. При этом на верхний индикатор выводится название параметра, а на нижний — его значение. Значение параметра изменяется при помощи кнопок  $\nabla$  и  $\Delta$ . Последовательное нажатие на кнопку <sup>(5</sup> приводит к поочерёдному перебору всех параметров страницы и возврату к названию страницы.

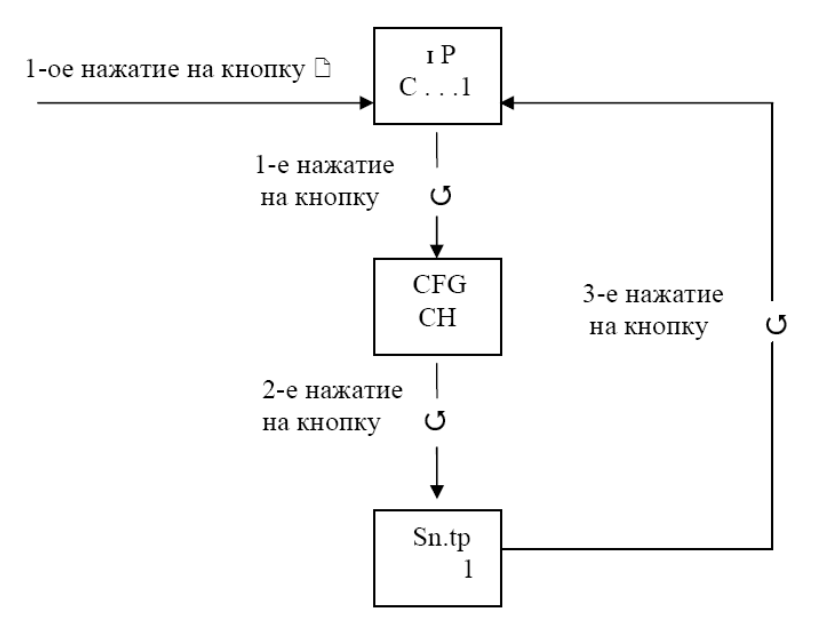

Подробное описание страниц настройки приводится в разделе 11.

Выход в основной рабочий режим из любого места режима настройки осуществляется одновременным нажатием кнопок  $\Box$  и  $\circ$  или происходит автоматически через 60 секунд после последнего нажатия любой кнопки.

#### **5. Установка типа датчика. Психрометрический метод**

Прибор позволяет проводить измерения при помощи термопарных датчиков и термометров сопротивления. Типы измерительных датчиков выбираются и устанавливаются на первой странице настройки «**IP»** (**I**n**P**ut – вход прибора).

Параметр «**CFG**» (**C**on**F**i**G**uration – конфигурация) определяет метод измерения влажности. При использовании психрометрического метода (определение влажности по разности температур) следует выбрать значение параметра «**CFG**» равным «**ПН**». Второй параметр на данной странице «**IP.1**» устанавливает тип датчика на входе 1, а параметр «**IP.2**» - тип датчика на входе 2.

При использовании термометров сопротивления необходимо установить сопротивление терморезистора при 0 °С (параметры «**r.1**» и «**r.2**»).

Необходимо отметить, что использование психрометрического метода измерения влажности носит демонстрационный характер.

На странице «**tAbL»** устанавливается психрометрическая таблица для определения влажности. При значении 1 расчѐт влажности осуществляется по таблице для определения относительной влажности при естественном испарении, а при значении 2 — по таблице для определения относительной влажности при обдуве влажного термометра со скоростью 3 м/сек.

## **6. Установка типа датчика. Датчик ЕДВ2Б**

Комбинированный датчик ЕДВ2Б предназначен для одновременного измерения относительной влажности воздуха и температуры в диапазоне от -40 до +85 °С. При использовании ЕДВ2Б на странице «**IP»** параметр «**CFG**» устанавливается равным «**СН**». Вторым параметром на данной странице **«Sn.tP»** устанавливается метод вычисления точки росы при отрицательных температурах:

**1** – над плоской поверхностью воды (в атмосфере-метеорология).

**2** – над поверхностью льда (в холодильных камерах).

Не забудьте установить калибровочные величины для датчика ЕДВ2Б на странице настройки 16 **«rH»**. Эти данные приведены в паспорте на датчик или на его этикетке!

#### **7. Компьютерный интерфейс**

Прибор может быть оборудован интерфейсом RS485 для связи с компьютером. При использовании RS485 прибор подключается к компьютеру через конвертер, преобразующий интерфейс RS485 в USB или в RS232 (Com–порт ПК). Интерфейс RS485 является сетевым. К одному конвертеру может быть подключено 32 прибора. Приборы подсоединяются параллельно, на одну двухпроводную линию (витая пара), максимальное удаление от конвертера – 1200 м. Каждый прибор должен иметь свой уникальный сетевой адрес. Для лучшей помехозащищенности интерфейс RS485 гальванически изолирован.

В приборе реализованы два протокола для работы с интерфейсами – протокол «Термодат» и протокол Modbus ASCII. Протокол Термодат – упрощенный, использовался в ранних моделях приборов, оставлен в новых приборах для совместимости с прежним программным обеспечением. Если приборы используются впервые, мы рекомендуем использовать протокол Modbus. Для этого в странице **nEt** параметру **Prot** присвойте значение 1.

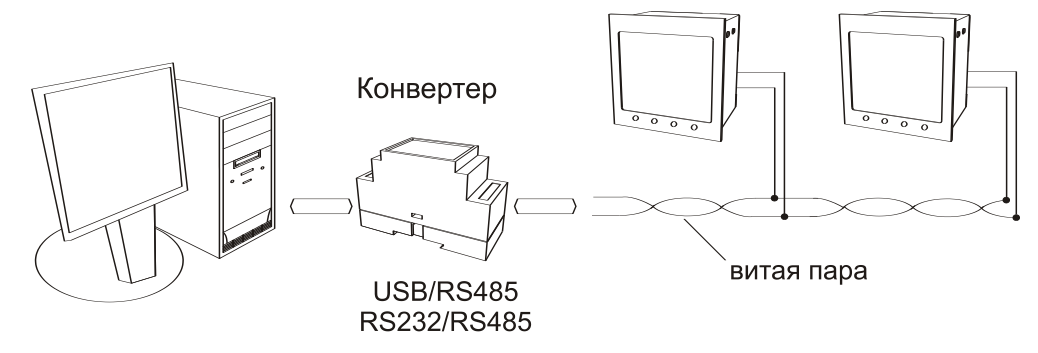

Параметр **n.Adr** задаѐт сетевой адрес прибора. Последний параметр на странице – **n.SPd** - это скорость обмена информацией по порту RS485/RS232. Она задается в десятках бит в секунду. Например, значение 960 соответствует скорости 9600 бод.

#### **8. Установка и подключение прибора**

Монтаж прибора. Прибор предназначен для щитового монтажа. Прибор крепится к щиту с помощью двух скоб, входящих в комплект поставки. Размеры окна для монтажа - 92х92 мм. Следует обратить внимание на рабочую температуру в шкафу, она не должна превышать 45 ºС.

При подключении прибора к сети необходимо установить предохранитель и внешний тумблер для включения прибора. Рекомендуем использовать «Сетевой фильтр СФ102» производства «Системы контроля», который содержит предохранитель и сетевой фильтр, служащий для защиты от перенапряжения и индустриальных помех.

Меры безопасности. При эксплуатации прибора должны быть соблюдены "Правила технической эксплуатации электроустановок потребителей и правила техники безопасности при эксплуатации электроустановок потребителей". К монтажу и обслуживанию прибора допускаются лица, имеющие группу допуска по электробезопасности не ниже III. Контактные колодки должны быть защищены от случайных прикосновений к ним во время работы. Контакт  $\oplus$  на задней стенке прибора должен быть заземлен.

Подключение датчиков. Для обеспечения надежной работы прибора, следует обратить особое внимание на монтаж удлинительных проводов датчиков.

**1.** удлинительные провода должны иметь хорошую электрическую изоляцию и ни в коем случае не допускать утечек между проводами, на землю и, тем более, попадания фазы на вход прибора.

**2.** удлинительные провода должны быть проложены на максимальном удалении от мощных силовых цепей, во всяком случае, они не должны быть проложены с силовыми кабелями в одном коробе и не должны крепиться к ним.

**3.** удлинительные провода должны иметь минимально возможную длину.

Подключение исполнительных устройств. Реле, установленные в приборе, могут коммутировать нагрузку до 7 А при 220 В. Однако следует помнить, что ресурс работы контактов реле зависит от коммутируемого тока, напряжения и типа нагрузки. Чем выше ток коммутации, тем сильнее эрозия контактов из-за искрообразования. Особенно вредно работать контактам реле с индуктивной нагрузкой. Для защиты контактов реле параллельно индуктивной нагрузке следует устанавливать RC-цепочки (типовые значения 0,1 мкФ и 100 Ом). На активной нагрузке (электролампа, плитка, чайник), можно коммутировать мощности до 1,5 кВт (при 220 В) без вторичных реле. Для управления большими мощностями обычно используются электромагнитные пускатели. Пускателями следует управлять непосредственно с реле прибора, исключая вторичные реле. Параллельно катушке пускателя рекомендуем устанавливать RC-цепочку. Для защиты реле обязательно следует устанавливать плавкие предохранители.

#### **9. Габаритно-установочные размеры прибора**

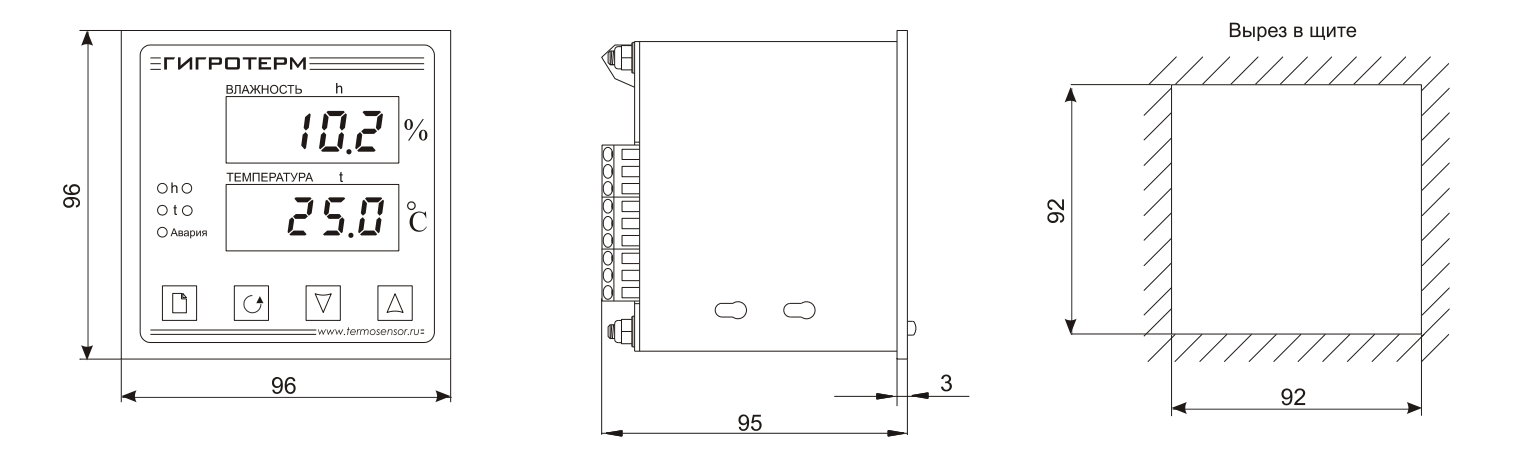

**10. Схема подключения**

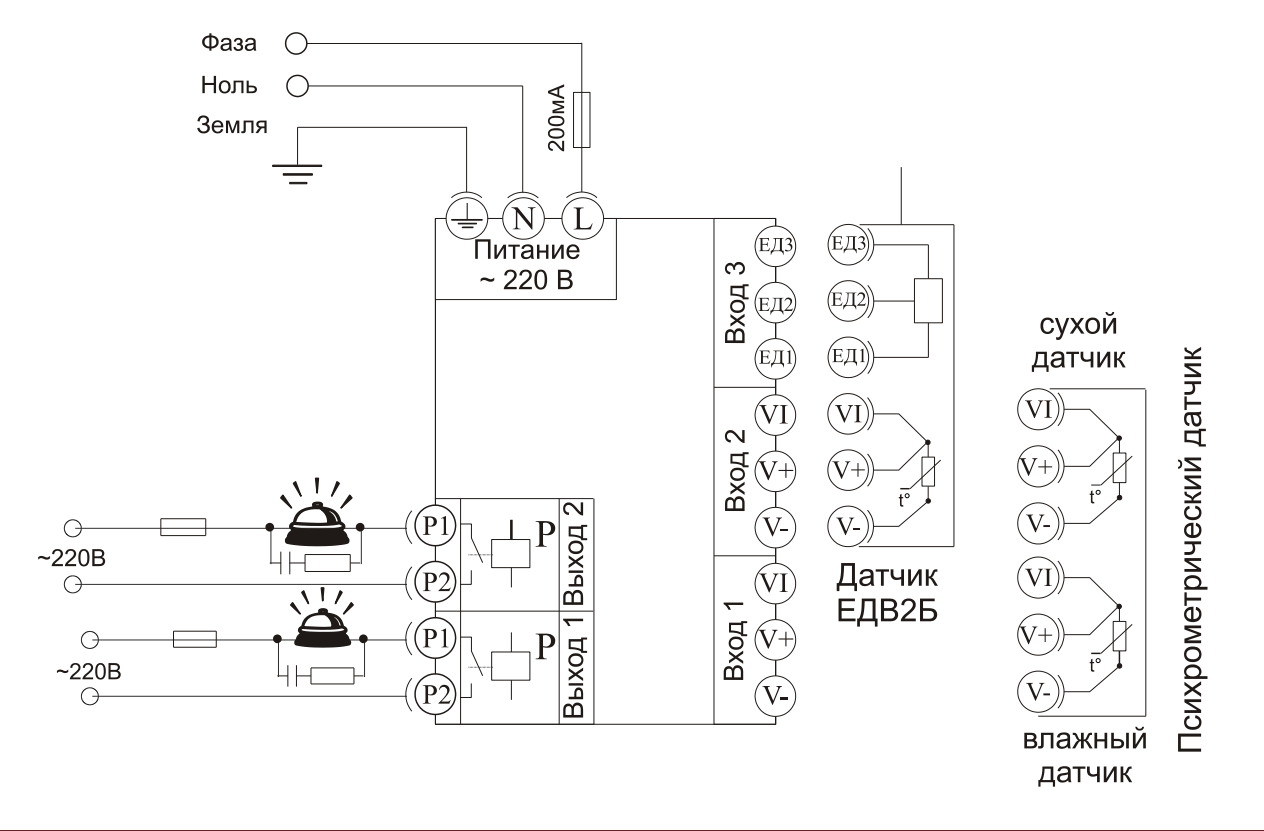

#### **11. Таблицы параметров настройки**

Все параметры настройки прибора Гигротерм–38И5 размещены на 20 страницах. После первой настройки параметров обычно не возникает необходимости в их переустановке. При дальнейшей эксплуатации прибора необходимость в повторной настройке может возникнуть только для параметров, связанных с регулированием.

В столбце «Возможные значения» в квадратных скобках указывается значение параметра по умолчанию.

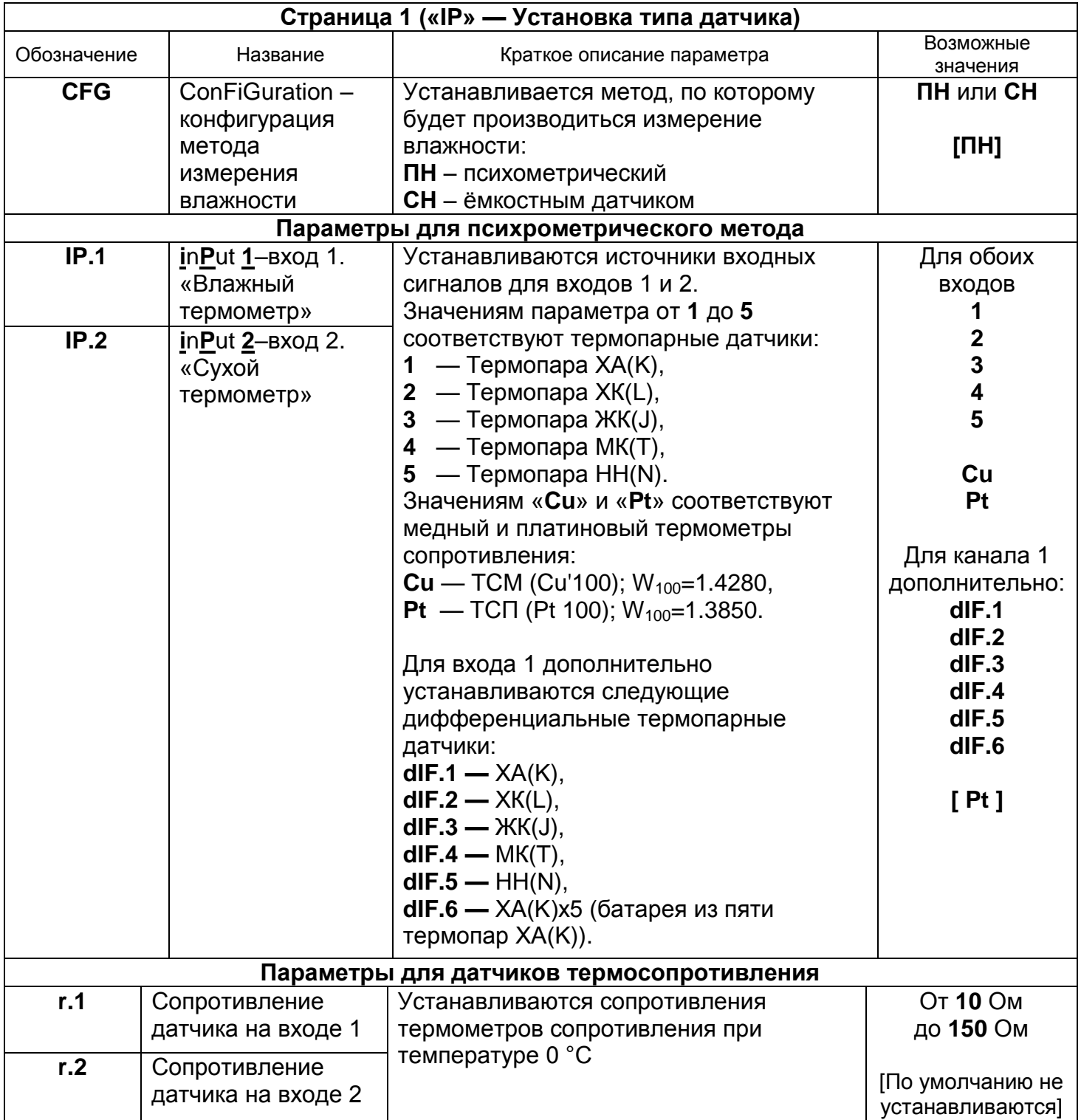

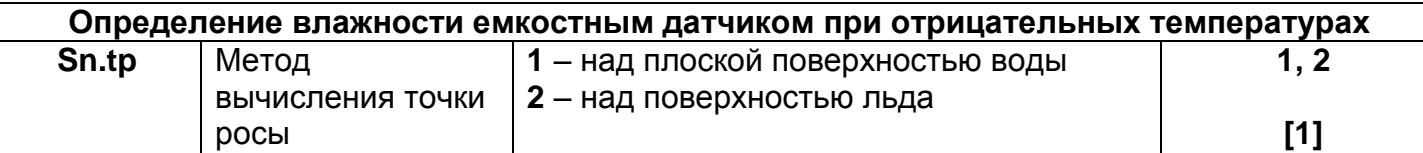

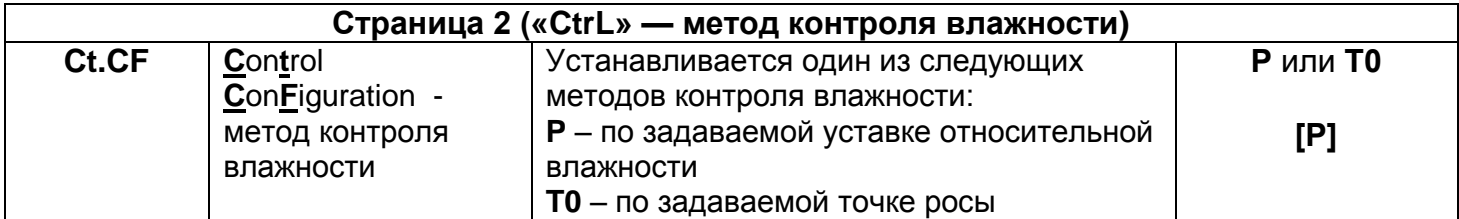

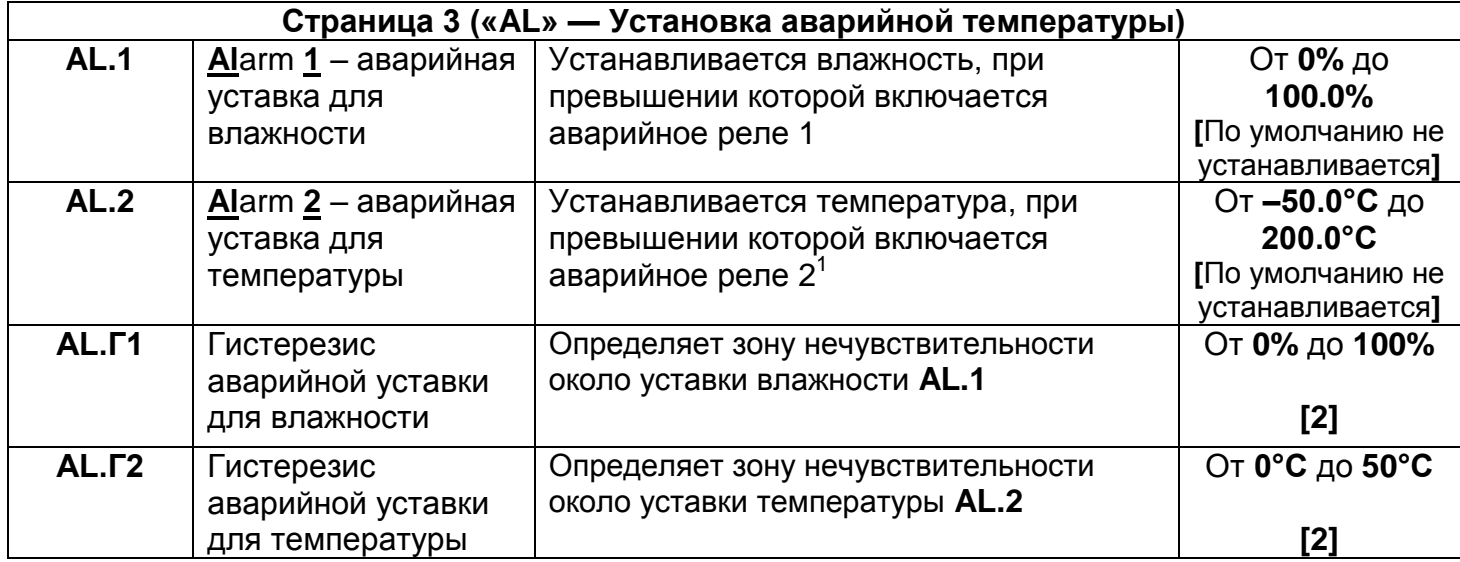

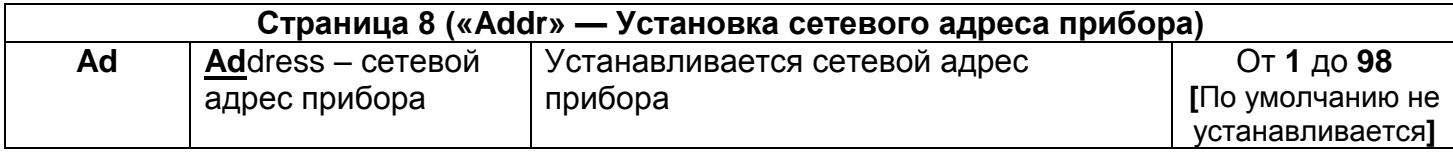

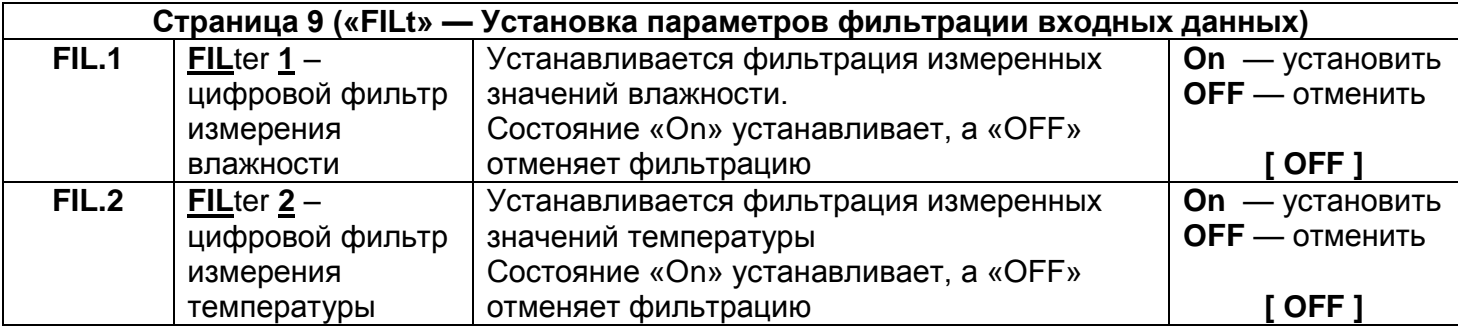

| Страница 10 («Out» — Конфигурация выходов) |                    |                                             |             |  |
|--------------------------------------------|--------------------|---------------------------------------------|-------------|--|
| Out.1                                      | $Out.1 - B$ ыход 1 | С помощью параметров Out.1 и Out.2          | $H.P. -$    |  |
| Out.2                                      | $Out.2 - B$ ыход 2 | поочерёдно устанавливается состояние        | нормально   |  |
|                                            |                    | контактов каждого реле.                     | разомкнутые |  |
|                                            |                    | Установка контактов реле в состояние Н.Р.   | контакты    |  |
|                                            |                    | обозначает, что при включении реле контакты | $H.3. -$    |  |
|                                            |                    | будут замыкаться.                           | нормально   |  |
|                                            |                    | Установка выхода в состояние Н.З.           | замкнутые   |  |
|                                            |                    | обозначает, что при включении выхода        | контакты    |  |
|                                            |                    | контакты будут размыкаться                  | [ H.P. ]    |  |

 $\mathbf{1}$ 1 В случае, когда выбран метод контроля влажности по точке росы, в качестве второй аварийной уставки<br>задается точка росы

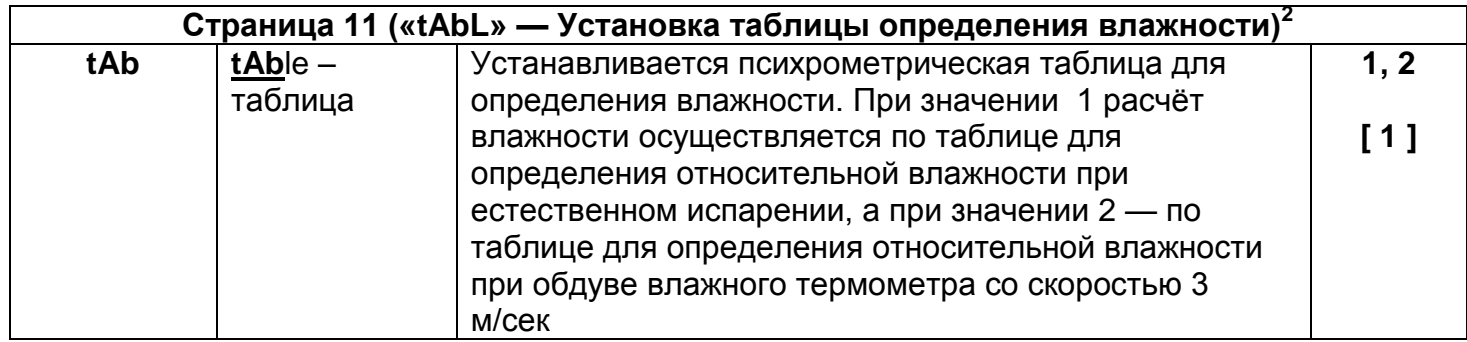

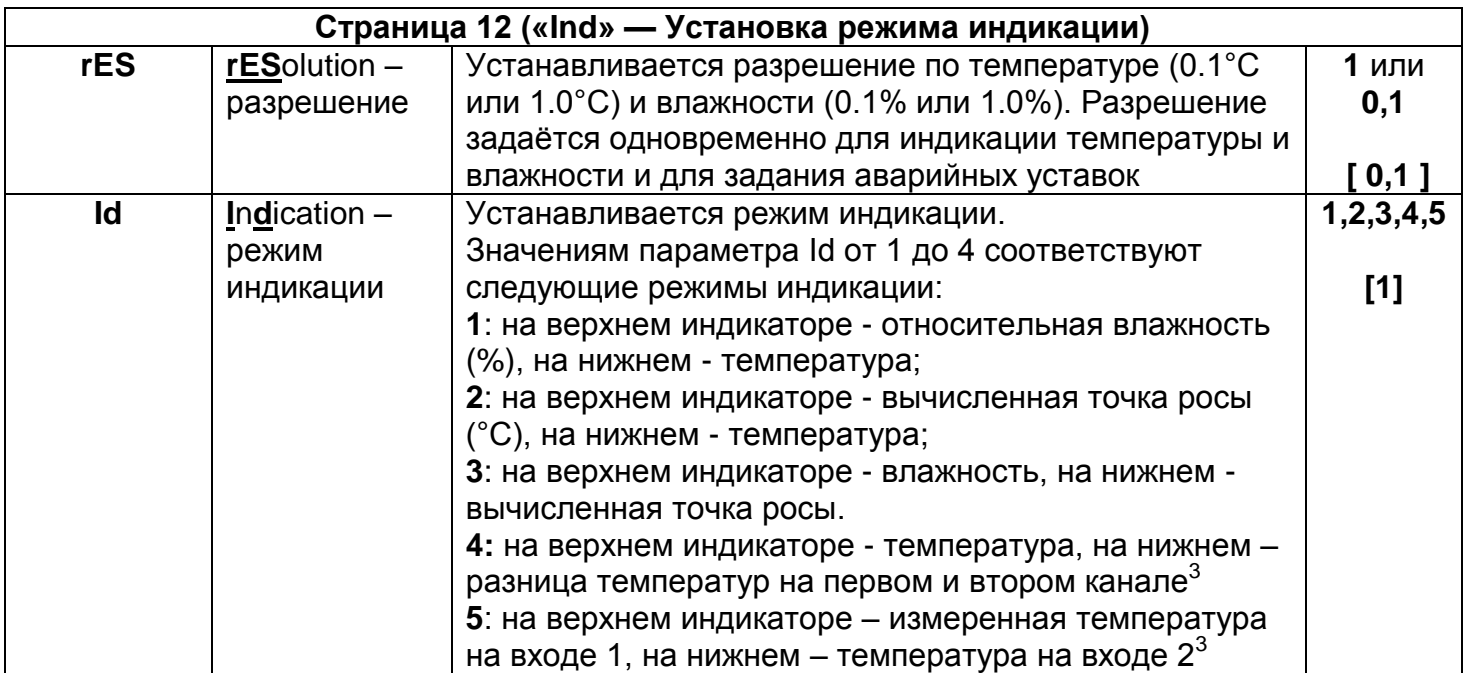

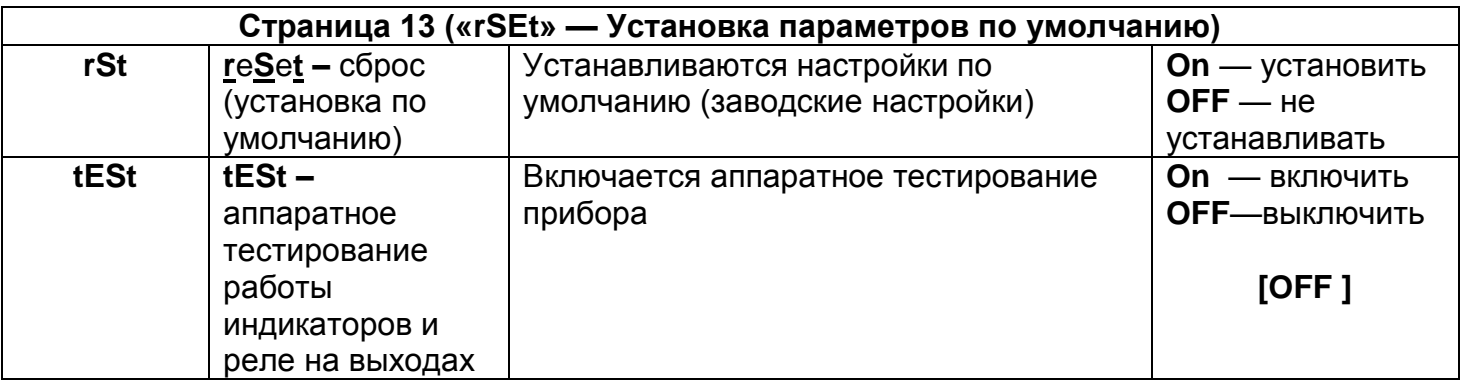

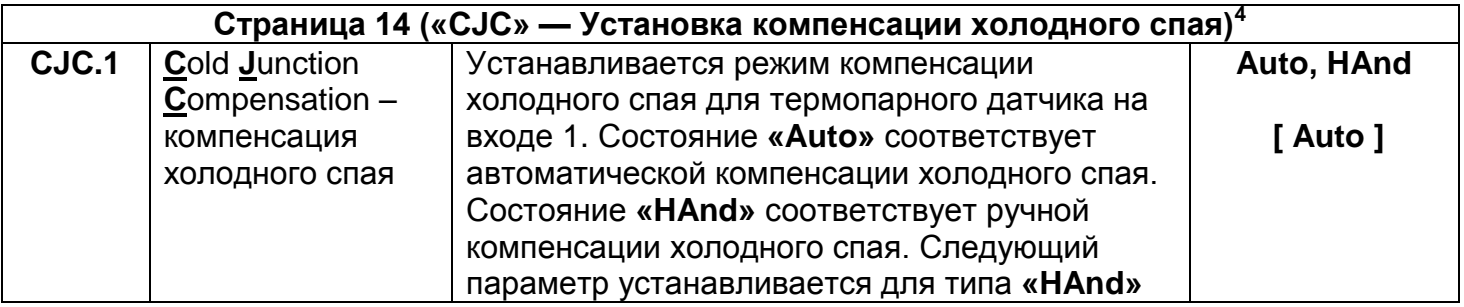

 $\overline{\mathbf{c}}$ <sup>2</sup> Страница доступна для настройки, если установлен психрометрический метод определения влажности<br><sup>3</sup> Панный режим индикации поступен при психрометрическом методе измерения влажности.

 $\frac{3}{4}$  Данный режим индикации доступен при психрометрическом методе измерения влажности.

Страница 14 доступна для настройки, если установлен тип датчика - термопара.

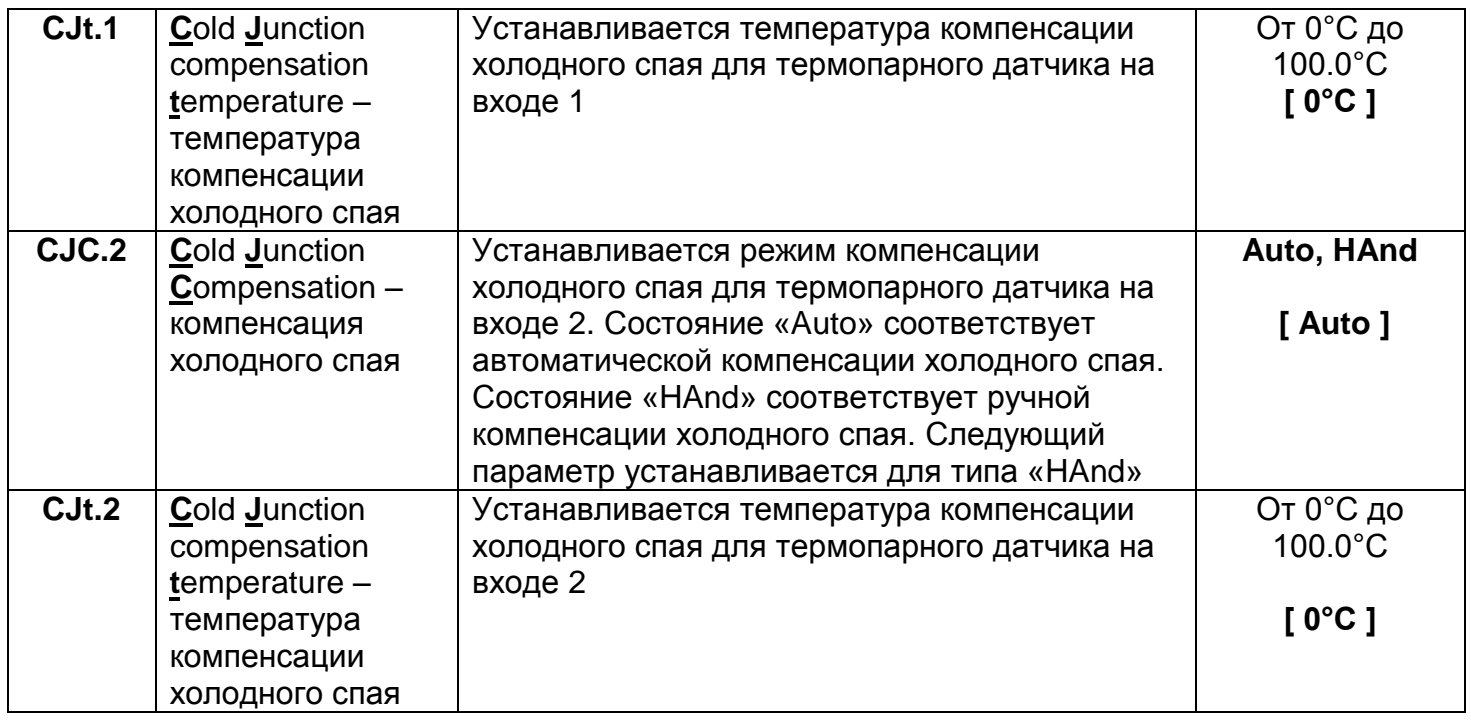

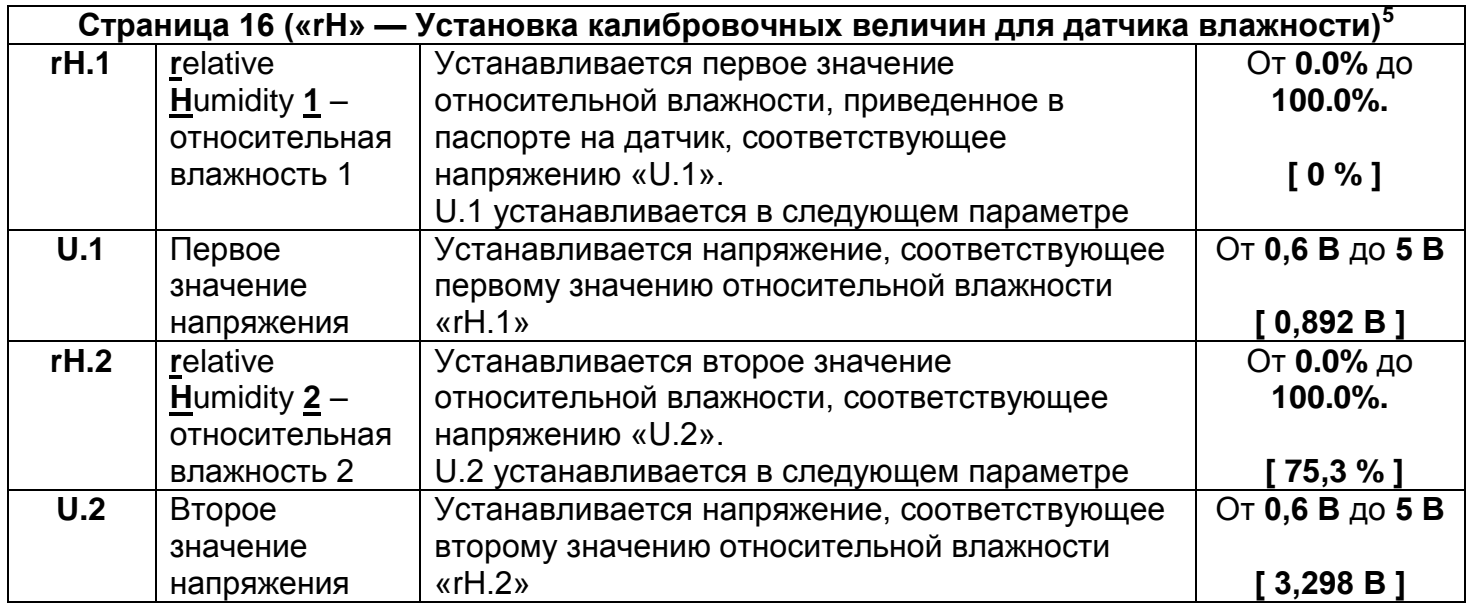

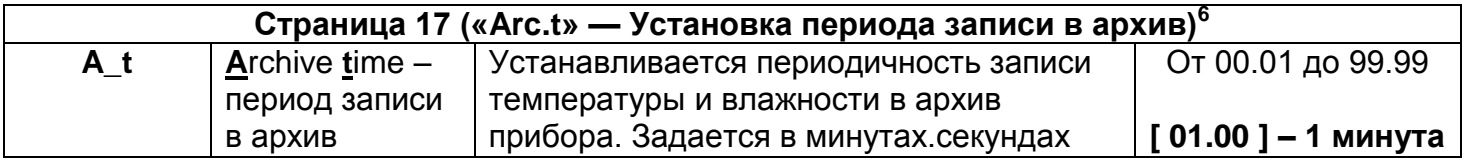

| Страница 18 («dAtE» — Установка даты и времени)° |                  |                                        |             |  |
|--------------------------------------------------|------------------|----------------------------------------|-------------|--|
| 060                                              | Минуты           |                                        | От 00 до 60 |  |
| <b>Hour</b>                                      | Часы             | Устанавливается текущее время и дата   | От 00 до 24 |  |
| <b>dAY</b>                                       | День             |                                        | От 1 до 31  |  |
| $1 12$                                           | Месяц            |                                        | От 1 до 12  |  |
| <b>YEAr</b>                                      | Год              |                                        | До 2099     |  |
| t Sh                                             | $time$ Shift $-$ | Переход на летнее/зимнее время: Auto - | Auto и Hand |  |
|                                                  | сдвиг времени    | автоматический переход, Hand - вручную | [Auto]      |  |

 $\begin{array}{c} 5 \\ 6 \end{array}$  $^{5}$  Страница предназначена для установки калибровочных величин датчика ЕДВ2Б

<sup>6</sup> Страница доступна для просмотра только в приборе, укомплектованном архивом

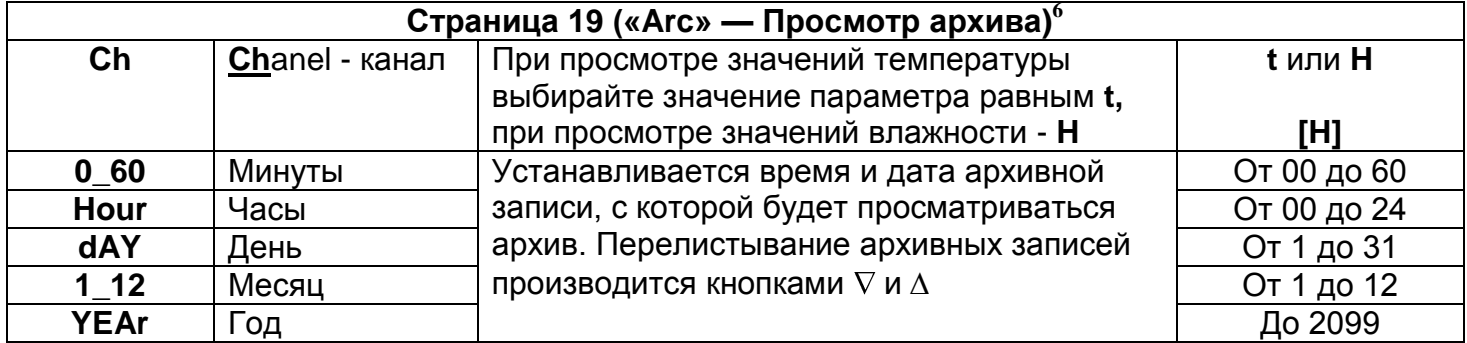

#### Страница 20 («ACCS» — Установка доступа к листам параметров)

Назначение страницы

Страница 20 «ACCS» (Access - доступ) предназначена для управления доступом к различным страницам настройки. Для доступа к параметрам страницы «ACCS» необходимо указать цифровой пароль пользователя (начальный пароль — «38»). Если пароль указан неверно, то на нижний индикатор выводится сообщение «Err.» (еггог - ошибка) и, одновременно, блокируется доступ к параметрам страницы «ACCS».

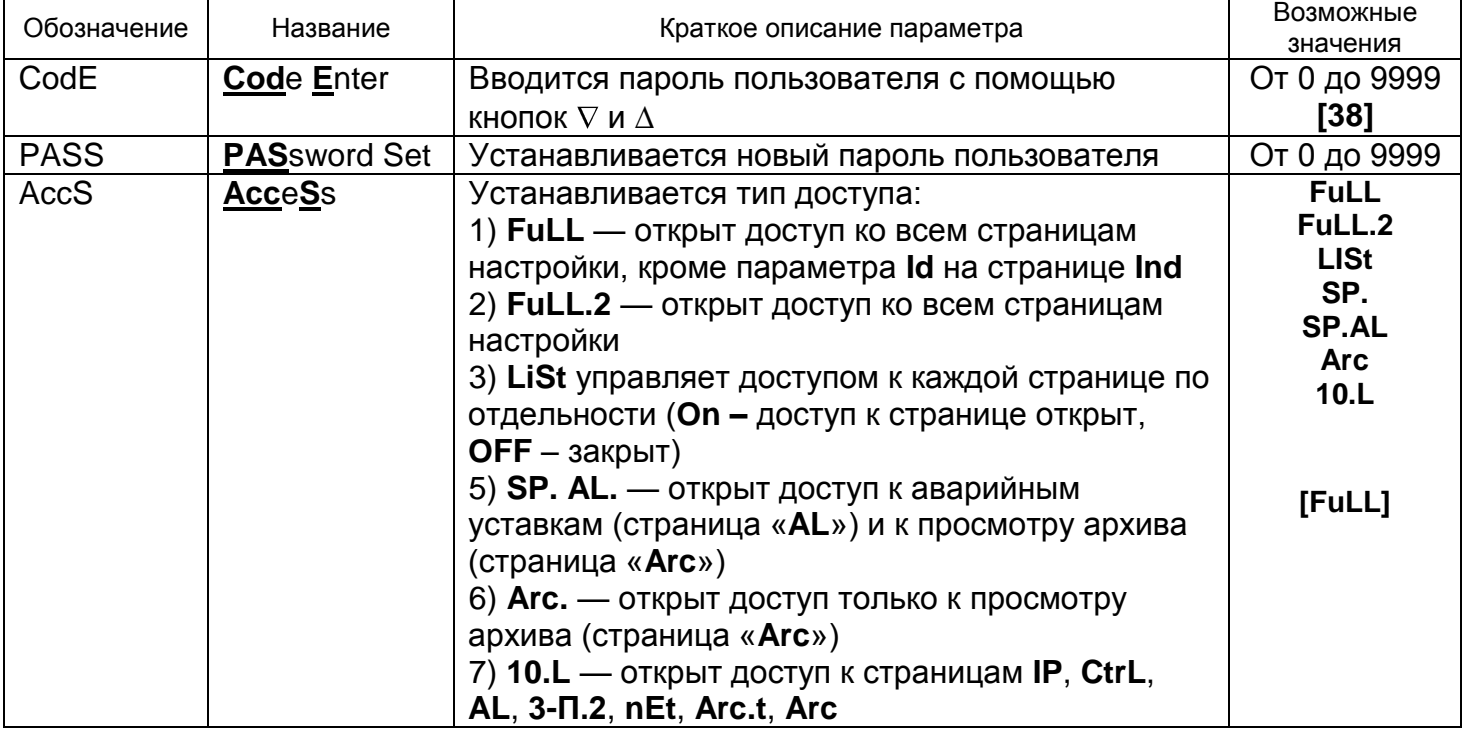